Candidate Quick Reference Guide

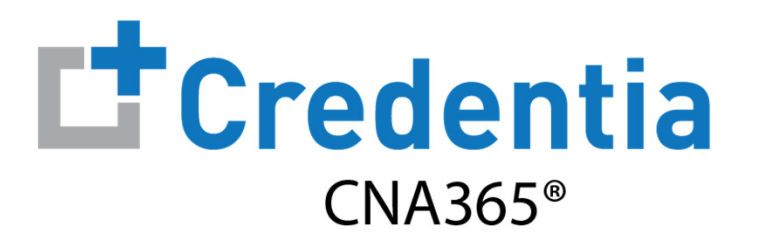

## **How to Submit an Accommodations Request**

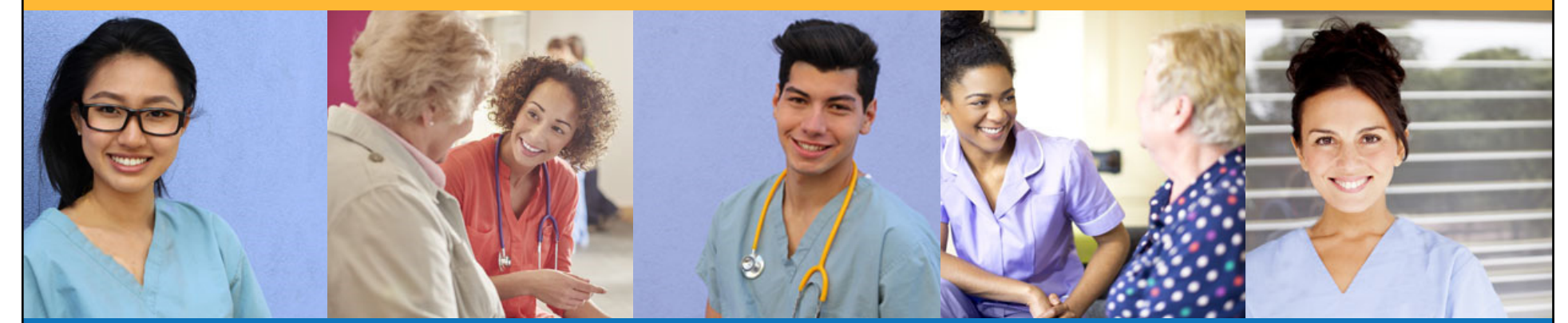

# **How to Submit a Test Accommodations Request**

### Step 1 – Download Evaluator Form

### **STEP 1**

Familiarize yourself with the test accommodations requirements and process **BEFORE** submitting an accommodations request form in CNA365® by visiting the Credentia website at www.credentia.com/accommodations

**IMPORTANT:** You will find a document for download on the accommodation site noted above that must be completed by your evaluator (usually a doctor or psychologist) and submitted with your accommodations request. Please have this documented completed **BEFORE** you submit a testing application with an accommodations request in CNA365®.

#### **How to Submit a Test Accommodations Request** Step 2 – Select Accommodations Option in Application **STEP 2**When you are filling out the testing application, select "Yes" in the Accommodation section when asked if you are requesting testing accommodations due to a documented disability**Application Form Save as Draft** Submit Cancel Home / Application / Application Form **Application Progress** Training Program Completion Section 1 Training Program Completion (i)  $\checkmark$ Screening Questions Section 2 Screening Questions (i)  $\checkmark$ Accommodations  $\hat{\phantom{a}}$ Section 3 Accommodations (i) Registrant Certification All accommodation requests must be approved by Credentia before you make your exam reservation. If you are requesting an accommodation, Please Accommodation Form submit an accommodation request. Are you requesting testing accommodations due to a documented disability? ● Yes ○ No ノノノノノノノノノノノノノノノノ *Copyright Credentia Services LLC. All rights reserved.* **3**

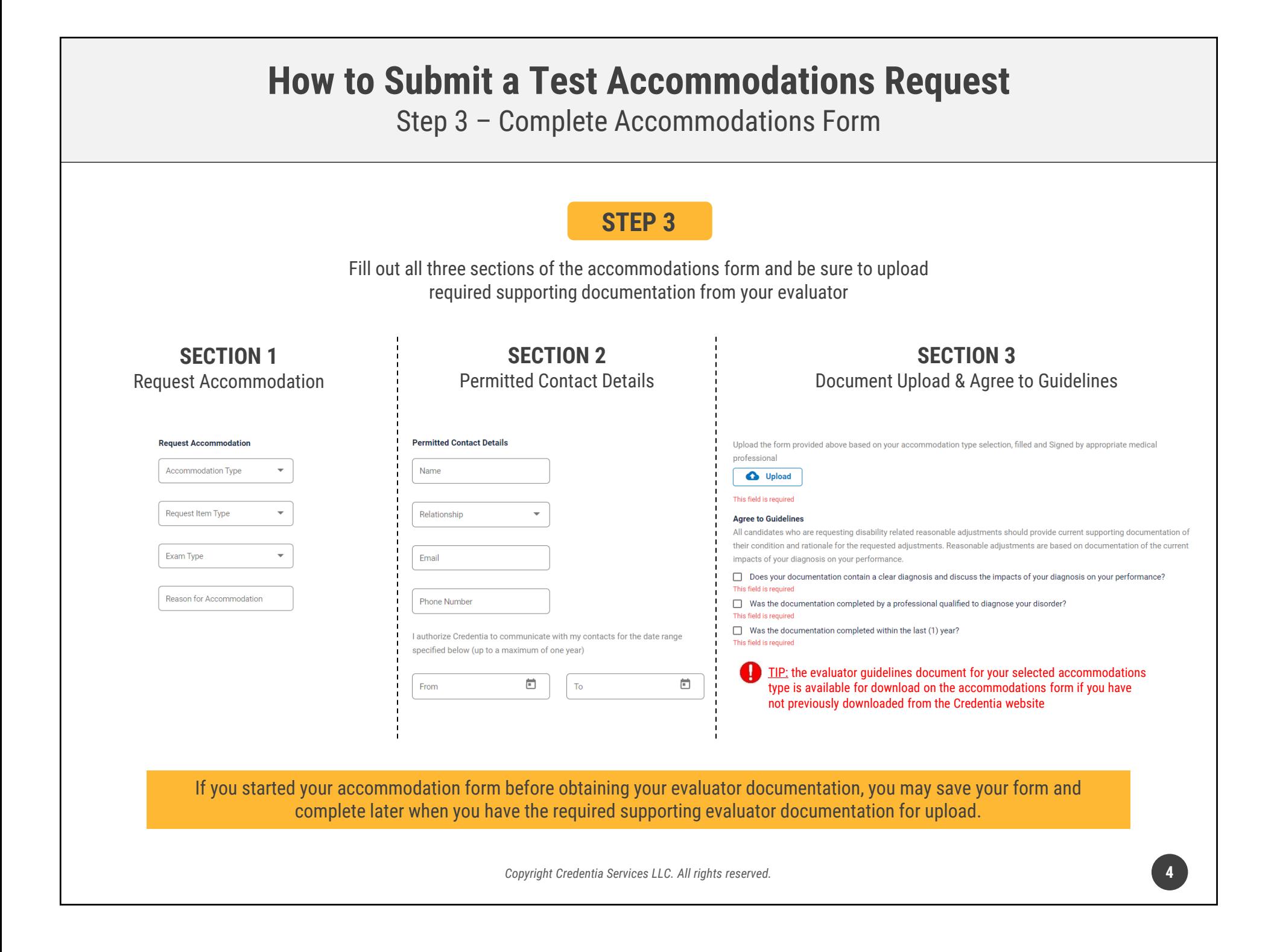

#### **How to Submit a Test Accommodations Request** Checking Your Accommodation Status **L'**Credentia  $CNA365°$ **Application High** Dashboard Home / Application **E** Application Ð Exam Schedule **Application** Accomodation Grievance Form 옵 **Current Status Current Status** Click "Summary" Manage Profile **O** Pending <sup>O</sup> Pending ≗ button to see status of 26th November, 2021 / 9:59 PM 26th November, 2021 / 9:59 PM ℗ Help your accommodation Application ID Submitted Date Application ID Submitted Date request & Registry 648 26/11/2021 649 26/11/2021 **Summary Summary Application** Home / Application / Application-Summary **Application Process**  $\checkmark$  $\hat{\phantom{a}}$ **Accommodation Process** Section 1 Training Program Completion (i) Ø Candidate Detailed log of your Submitted Section 2 Screening Questions (i) 26th November, 2021 / 9:58 PM accommodation request Submitted for approval review process Section 3 Accommodations (i) Ø OperationStaff Pending 26th November, 2021 / 9:58 PM **Section 4 Registrant Certification** Pending for approval

You will receive a CNA365<sup>®</sup> alert email once your accommodation has been approved and you are able to register for exams

*Copyright Credentia Services LLC. All rights reserved.* **5**